## Tip Sheet

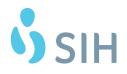

## Install/Join WebEx From Personal Computer

This tip sheet details what the patient should see when joining a WebEx meeting for a Video Visit with a provider.

## Try It Out

 The nurse will call you at your appointment time and review medications, allergies, medical histories just like a normal office visit. When the nurse is done, the nurse will instruct you to hang up and go to your email to find the meeting invite email. You will need to join the meeting from the device that has the camera you will be using for the visit. Find the email and click **Join meeting**.

| ٩ |                                                                                                    |                                                                                                    |                                                                                          |              | 0 |   |   |
|---|----------------------------------------------------------------------------------------------------|----------------------------------------------------------------------------------------------------|------------------------------------------------------------------------------------------|--------------|---|---|---|
| ÷ | 091                                                                                                    | © 0   D ■ :                                                                                                    |                                                                                          | 1 of 1,536 < | > | ¢ |   |
|   | Mar<br>27<br>Fri                                                                                                    | video visit       View on Google Calendar       When     Fri Mar 27, 2020 2:45pm - 3:15pm (CDT)       Where     webex       Who     Laura Jones*       Yes     Maybe     No       More options | Agenda<br>Fri Mar 27, 2020<br>No earlier events<br>2:45pm video visit<br>No later events |              |   |   | ^ |
|   | - Do not delete or change any of the following text When it's time, join your Webex meeting here. Meeting number (access code): 804 669 781 Meeting password: fjbhB3KS73 Join meeting |                                                                                                    |                                                                                          |              |   |   |   |
|   | <u>+1-415-655-000</u><br>1-844-621-3956                                                                                                    |                                                                                                    |                                                                                          |              |   |   |   |
|   | Dial 804669781                                                                                                    | ) system or application<br>@sihmeeting.webex.com<br>al 173.243.2.68 and enter your meeting number.                                                                                             |                                                                                          |              |   |   |   |
|   |                                                                                                    | soft Lync or Microsoft Skype for Business<br>.sihmeetling@lync.webex.com                                                                                                    |                                                                                          |              |   |   |   |
|   | If you are a host,                                                                                                    | <u>go here</u> to view host information.                                                                                                    |                                                                                          |              |   |   | ~ |

(If you see a block that the meeting has not started, wait a minute and click Join again.)

2. The meeting will ask you to Save or Run. Choose Run. This will not leave any files behind on your PC.

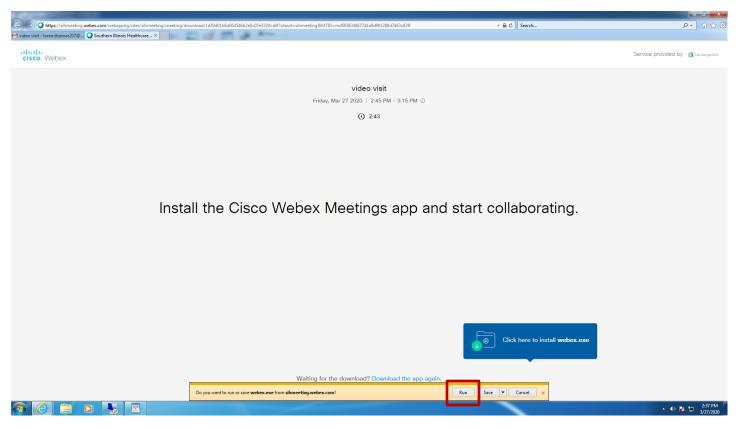

| 3. After a few minutes of loading,                  | you will be asked to enter your Name and Email Address.                                                                                   | Service provided by                    |
|-----------------------------------------------------|----------------------------------------------------------------------------------------------------|----------------------------------------|
|                                                     | video visit                                                                                                    |                                        |
|                                                     | Cisco Webex Meetings                                                                                                    |                                        |
|                                                     | video visit<br>245 PM - 3.15 PM                                                                                                    |                                        |
|                                                     | Enter your information Name Enter your information Name Enter your information Name Address Next Already have an account? Sign in         |                                        |
|                                                     | cisco Webex                                                                                                    |                                        |
| 🧿 🍋 🚞 💽 💺 🖻 🕥<br>4. If asked if you want to see new | Having trouble opening the desktop app? Join from your browser.<br>Don't have the desktop app? Download it now.<br>Features, choose Skip. | do and video settings before<br>eting. |

5. To set up audio, click on the dropdown list of options and choose Call me and enter your phone number. Click on the checkmark and your phone should begin ringing within 30 seconds. (The phone call may come from an odd location such as Half Moon Bay, California.)

| E Southern Illinois Healthcare WebEx Enterprise Site - Internet Explorer                                                                                                    |                                                                       |                                                              |                               |                                  |                           | _ 🗆 🗵            |
|----------------------------------------------------------------------------------------------------|-----------------------------------------------------------------------|--------------------------------------------------------------|-------------------------------|----------------------------------|---------------------------|------------------|
| Solution (%) States (%) States (% | ng/download/1d29d01b8d064546b2e0c07e3329ca8f?siteurl=sihmeetin; 🔎 🗖 🔒 | 🔊 🤄 Epic UserWeb 🔁 e                                         | Health Exchange               | 🥝 Southern Illinois Healthcare 🗙 |                           |                  |
| ×                                                                                                    |                                                                       |                                                              |                               |                                  |                           |                  |
|                                                                                                    | 🕽 Home - Orion 💧 BH Documents 🔜 Harrisburg Messages 🔣 CareLink 🕎 Time | Logging HMC 🔥 EpicCare Ambulatory - All D                    | 4== Knowledge - Cisco AnyConn | B Home - HMC Community Co        | 🕽 Lawson 🛯 TICKETS! 🎯 Con | nect Tool Kit ** |
| cisco Webex                                                                                                    |                                                                       |                                                              |                               |                                  |                           |                  |
|                                                                                                    | Cisco Webex Meetings                                                  |                                                              | X                             |                                  |                           |                  |
|                                                                                                    | video visit<br>2:45 PM - 3:15 PM                                      | :                                                            |                               |                                  |                           |                  |
|                                                                                                    | LT                                                                    |                                                              |                               |                                  |                           |                  |
|                                                                                                    | S Use video sy:<br>√ Call in<br>√ Connect to audio                    | hone number with area or city code                           |                               |                                  |                           |                  |
|                                                                                                    |                                                                       | sktop app? Join from your browse<br>op app? Download it now. | er.                           |                                  |                           |                  |

6. Make sure the following icons are not red. Switch them to white/gray/black to make sure you are unmuted and your video is on.

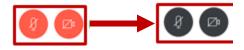